## **คู่มอืการตั้งค่า AppvCloud เพื่อดูกล้องวงจรปิด Online**

## App ที่ใช้ Andriod  $\Delta$ pp ที่ใช้ iOS

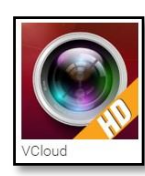

App : vCloud

ople Fu VClou

App : People Fu VCloud

**1.การต้ังค่าดูกล้องวงจรปิดออนไลน์:แบบ P2P**

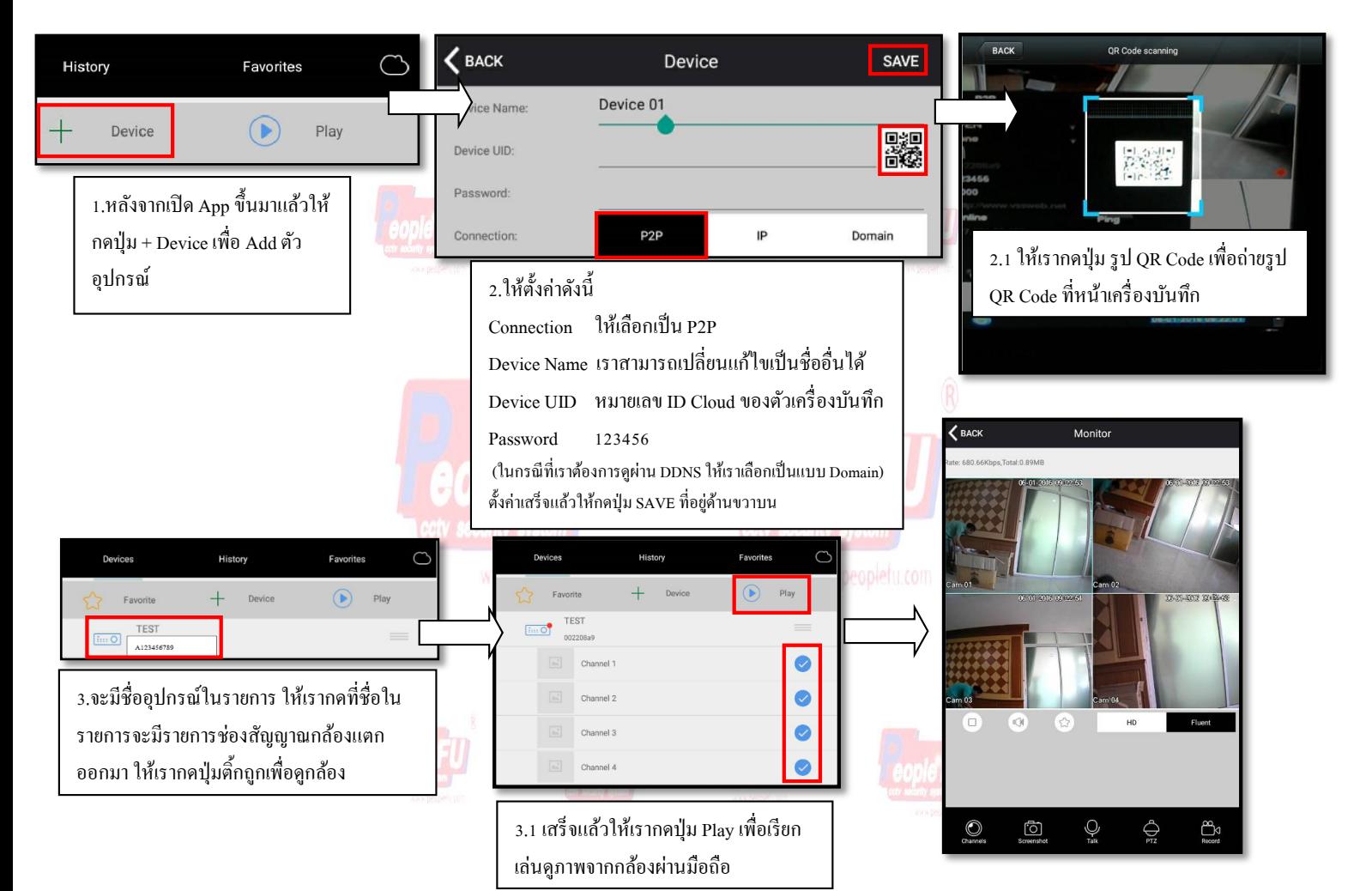

## **2.การต้ังค่าดูกล้องวงจรปิดออนไลน์:แบบ DDNS**

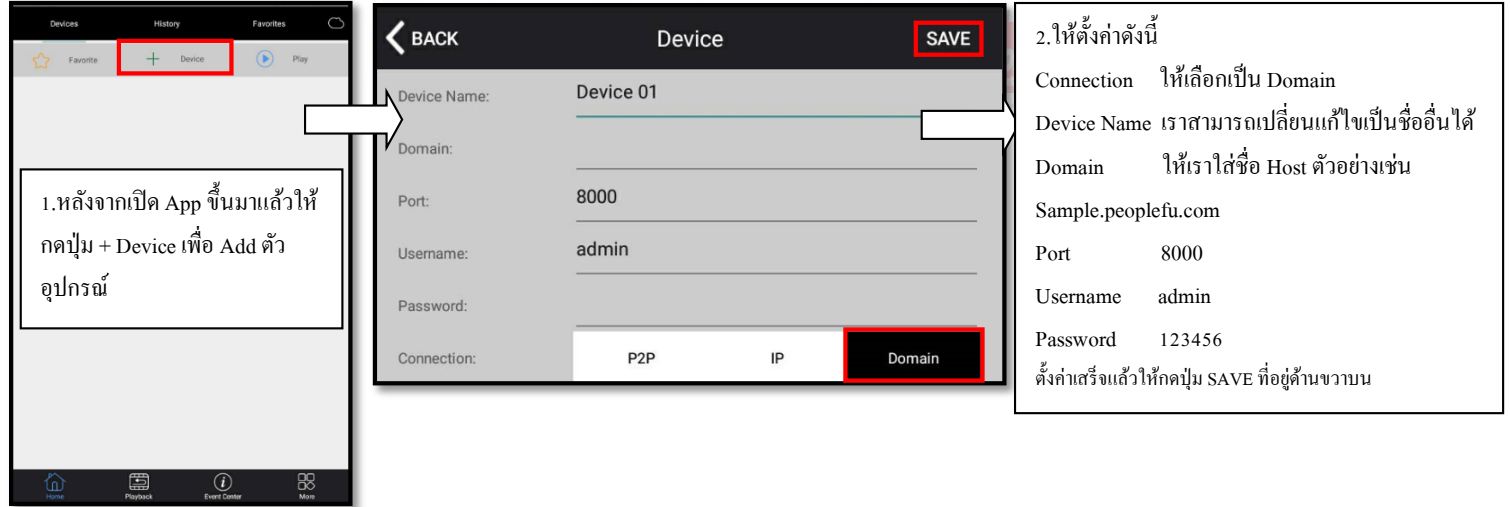

## **วิธีการสมัคร Register Host DDNS**

\*ดู Sticker ด้านใต้ DVR เพื่อน าหมายเลข SN ใต้เครื่องมาลงทะเบียน

\*เข้าที่เว็บไซด์**:** [http://members.peoplefu.com](http://members.peoplefu.com/) เพื่อท าการ Register ดูตามรูปประกอบได้เลยครับ

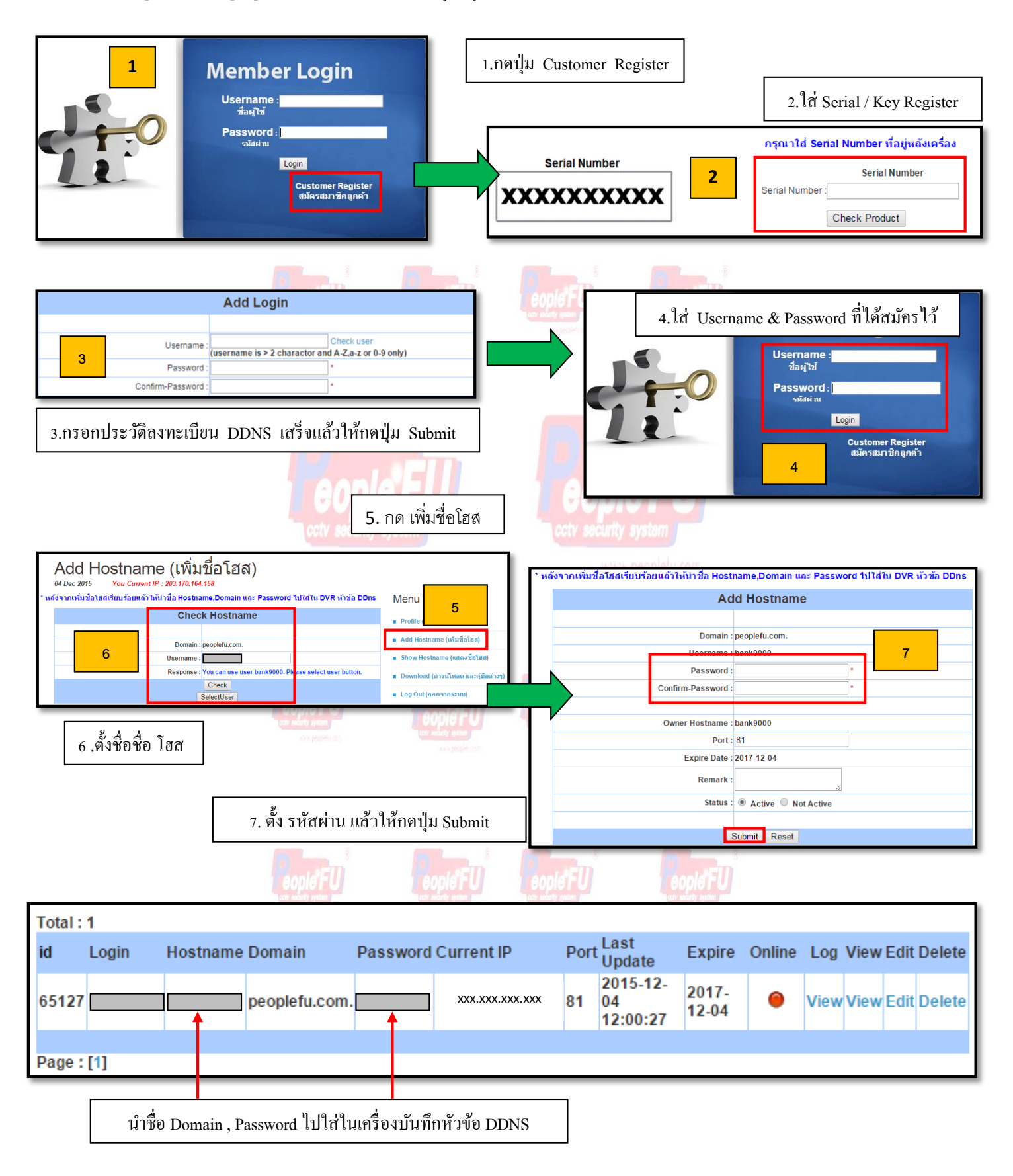